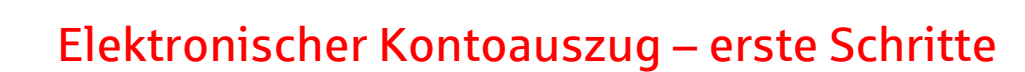

- 1. Voraussetzung für den Empfang elektronischer Kontoauszüge ist das Elektronische Postfach. Dieses muss für den Empfang elektronischer Kontoauszüge freigeschaltet sein. Sie können den elektronischer Kontoauszug über das chipTAN- oder pushTAN-Verfahren abrufen. Sofern Sie das Elektronische Postfach bisher nicht nutzen, können Sie es [hier](https://www.spk-swb.de/kontoauszug-antrag) beantragen.
- 2. Die elektronische Signatur auf dem PDF Kontoauszug erkennen Sie bei geöffneter PDF Datei an diesem Symbol:

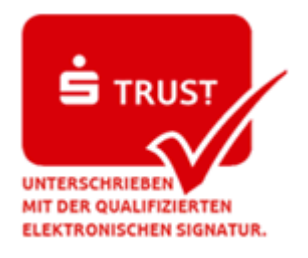

Sparkasse

Schwarzwald-Baar

- 3. Wenn alle Voraussetzungen erfüllt sind, melden Sie sich mit Ihren Online-Banking-Zugangsdaten (Anmeldename/Legitimations-ID und PIN) im Online-Banking der Sparkasse unter [www.spk-swb.de](http://www.spk-swb.de/) an.
- 4. Klicken Sie auf *Postfach / Kontoauszüge*. Öffnen Sie den Kontoauszug und **speichern** Sie diesen auf **dem Computer / Netzwerk Ihrer Firma ab**. Führen Sie diese Aktion zukünftig für jeden Kontoauszug aus.
- 5. Zur Prüfung der elektronischen Signatur benötigen Sie eine Software zur Verifikation. Eine Liste der aktuellen Softwarehersteller ist über die Bundesnetzagentur [\(www.bundesnetzagentur.de\)](http://www.bundesnetzagentur.de/) abrufbar.
- 6. Installieren Sie das Programm und führen Sie zukünftig für jeden Kontoauszug die Prüfung der elektronischen Signatur durch und Protokollieren diese.
- 7. Bei diesbezüglichen Anfragen zur Software wenden Sie sich bitte an den Softwarehersteller.

Freundliche Grüße

Sparkasse Schwarzwald-Baar ElectronicBanking Center 07720 / 396 – 95 111